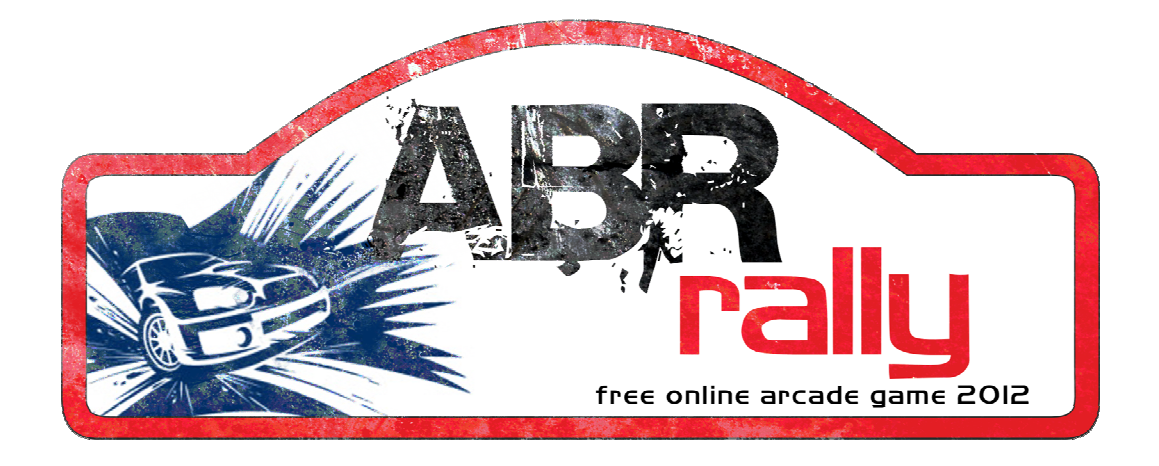

# Návod ke Hře

# Obsah

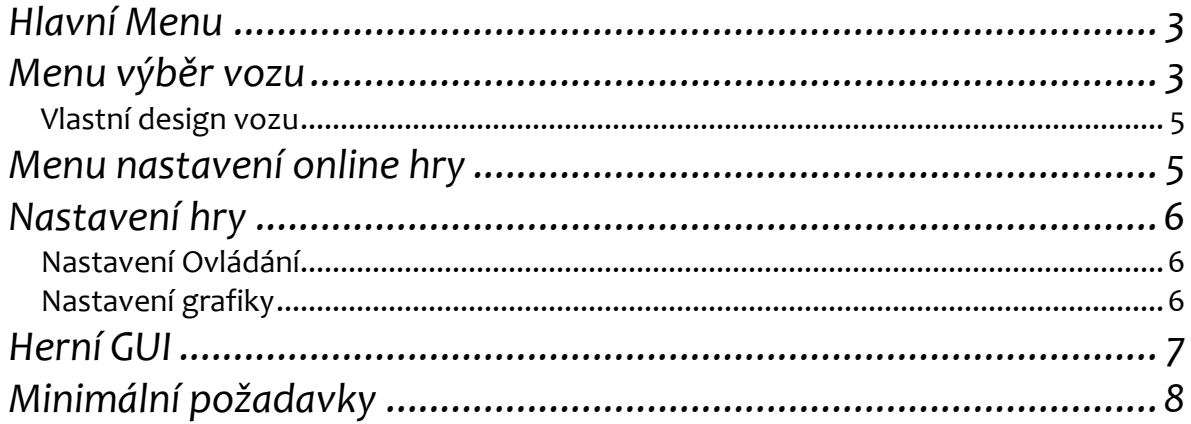

### **Hlavní Menu**

Při spuštění se uživatel dostane do hlavního menu (Obrázek 1), kde si vybírá ze 4 možností:

*Single player* neboli hra 1 hráče. Lokální hra proti naprogramovaným NPC. Cílem hry je dosažení nejlepšího lokálního času.

*Multiplayer* hra pro více hráčů. Tato položka dále zahrnuje další 2 možnosti: online a splitscreen.

*V online hře* se hráč připojí k hernímu serveru a hraje s živými soupeři. Jeho konečné časy se ukládají do online databáze a lze je srovnávat s ostatními hráči. Tato hra vyžaduje online připojení.

*Splitscreen D*va hráči hrají proti sobě na stejném PC. Hra je na obrazovce rozdělena na 2 oblasti, kde každý hráč má jednu polovinu (Obrázek 3). Výsledné časy se opět srovnávají pouze lokálně mezi oběma hráči a NPC.\* Protože je zde grafika přepočítávána dvakrát, je možné, že tento režim poběží na slabších konfiguracích pomaleji. Potom se doporučuje snížit grafické nastavení hry.

*Highscore* obsahuje žebříčky nejlepších časů hráčů z online her. Pro získání tabulky je potřebné být připojen k síti.

C*redit* přehled autorů a lidí spolupracujících při vývoji hry.

#### **Menu výběr vozu**

 $\overline{a}$ 

Nejprve by měl hráč vyplnit své jméno. Pod tímto jménem budou ukládány veškeré dosažené výsledky při aktuální hře.

Jednotlivé vozy se přepínají pomocí ikon < > .Vůz se vybere kliknutím na ikonu *select car*. V případě režimu single player dojde již ke spuštění hry. Pokud je vybrán režim splitcreen, vybírá si vůz hráč 2, je též nutné vyplnit i jeho jméno.

<sup>\*</sup> **NPC** (z anglického **non-player character**, příp. non-playable character) postava neovládaná hráčem ale počítačem. Muže být zcela naskriptovaná nebo být ovládána jednoduchou umělou inteligencí.

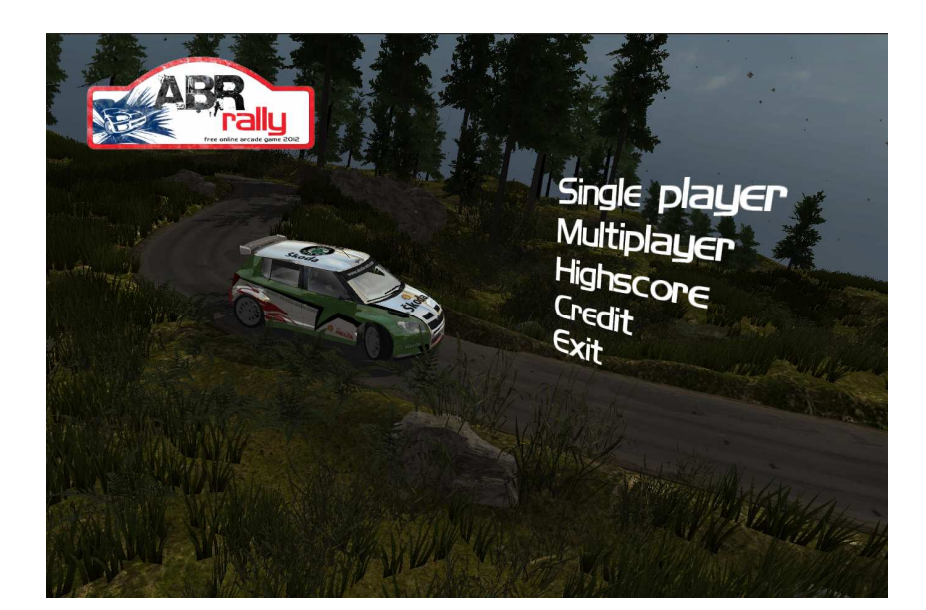

*Obrázek 1 - Hlavní menu hry* 

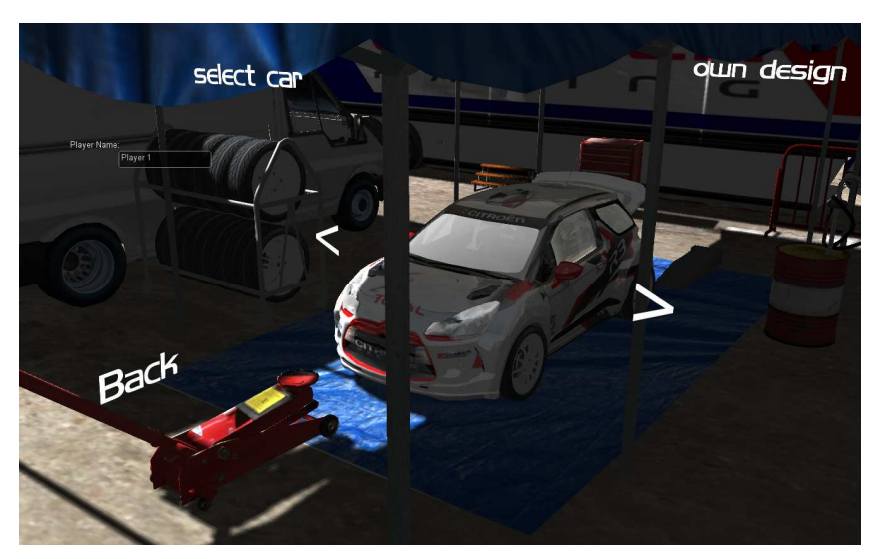

*Obrázek 1 - Menu výběr vozu* 

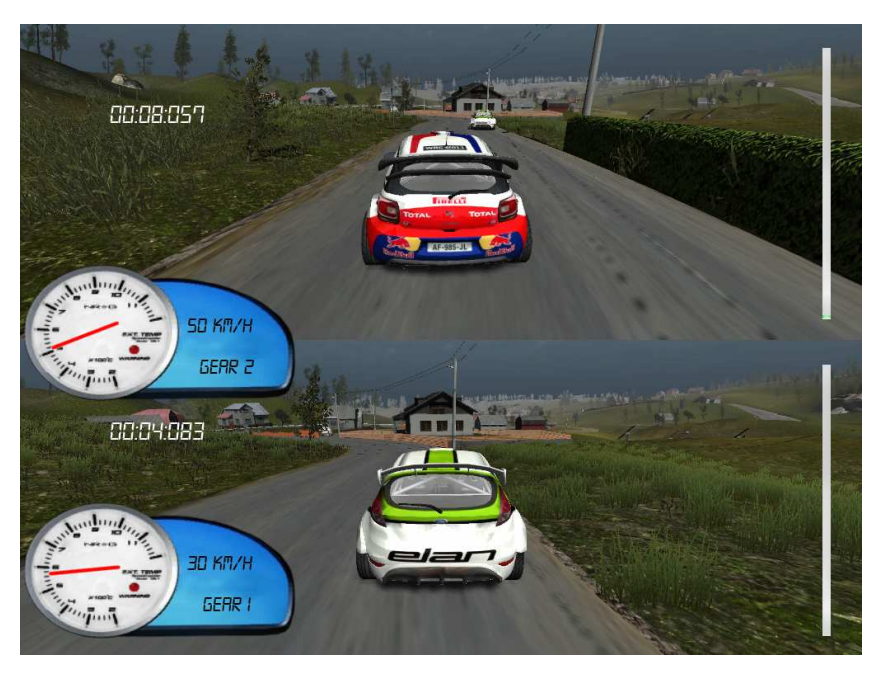

*Obrázek 32 – Splitscreen hra* 

### **Vlastní design vozu**

Jednou z důležitých vlastností aplikace, která ji odlišuje od podobných her žánru, je možnost vytvořit si vlastní design libovolného vozu.

Pro vytvoření takového designu je potřeba mít jednoduchý grafický editor např. malování. Po otevření složky "data" stačí nalézt bitmapový obrázek s názvem odpovídacího vozu a koncovkou body. Např. pokud bude hráč vytvářet design pro Citroen DS, otevře obrázek citroenDS\_body a upraví ho podle své fantazie. Jediné omezení při vytváření vlastní textury je nutnost dodržet hranice jednotlivých ploch, aby odpovídaly originálnímu obrázku, jinak dojde ke zkreslení textury. Načtení vytvořené textury probíhá pomocí tlačítka *own desin*g v menu volby vozu.

Popsaný postup platí pouze pro exe verzi hry. Jelikož webová verze není umístěna na lokálním disku, nemůže z uvedeného umístění načítat zdrojová data.

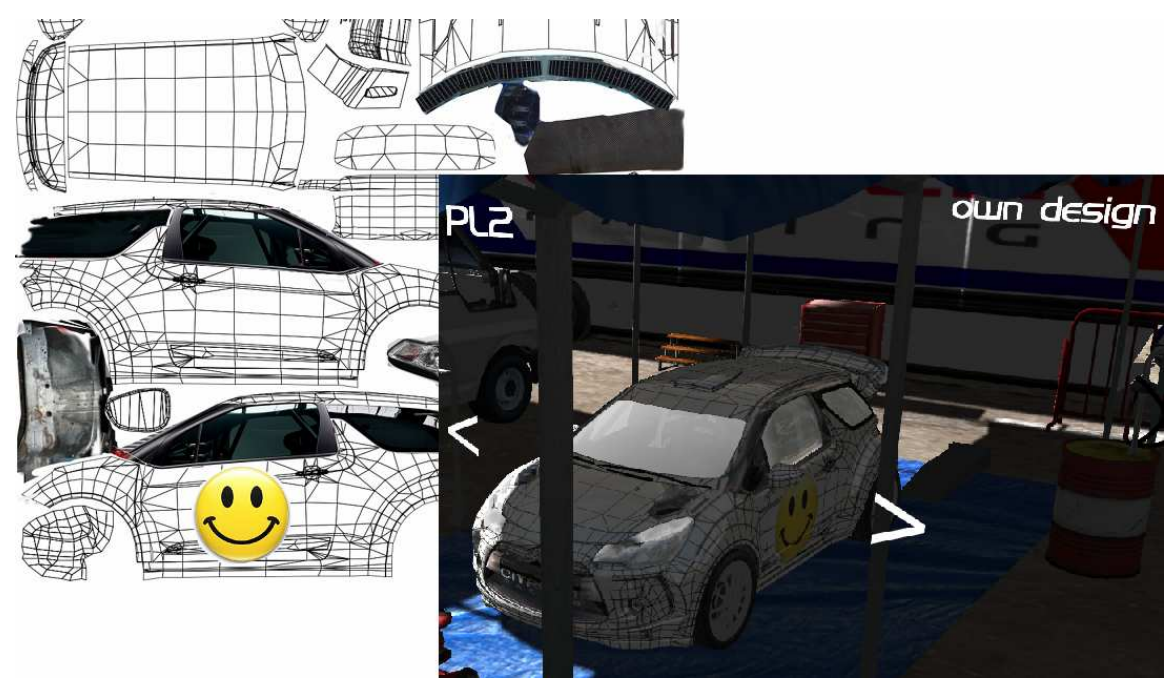

*Obrázek 4 - Ukázka vytvoření vlastního designu vozu* 

# **Menu nastavení online hry**

Centrální tabulka zobrazuje seznam aktuálně spuštěných her. Uživatel si zde může vybrat, ke které hře se připojí. Aplikace pravidelně stahuje ze serveru informace o vytvořených arénách a zobrazuje jejich detaily. Pro okamžitou aktualizaci seznamu se použije tlačítko *refresh list*. Pro rychlé připojení k náhodné hře slouží tlačítko *quick game***.**

Je také umožněno založení nové arény z menu přes příslušný formulář. Je potřeba vyplnit počet hráčů (maximum 20) a nastavit port, na který se hra má připojit.

# **Nastavení hry**

Menu nastavení hry se zobrazuje před spuštěním hry. To je rozděleno do 2 sekcí:

### **Nastavení Ovládání**

Tato obrazovka umožňuje shlédnout nebo změnit nastavení kláves ovládání. Každá akce hry má možnost přiřazení alternativní klávesy. Klávesy se mohou i kombinovat např. použít klávesu *a* pro plyn a klávesu *z* pro brzdu a směrové šipky pro změnu směru).

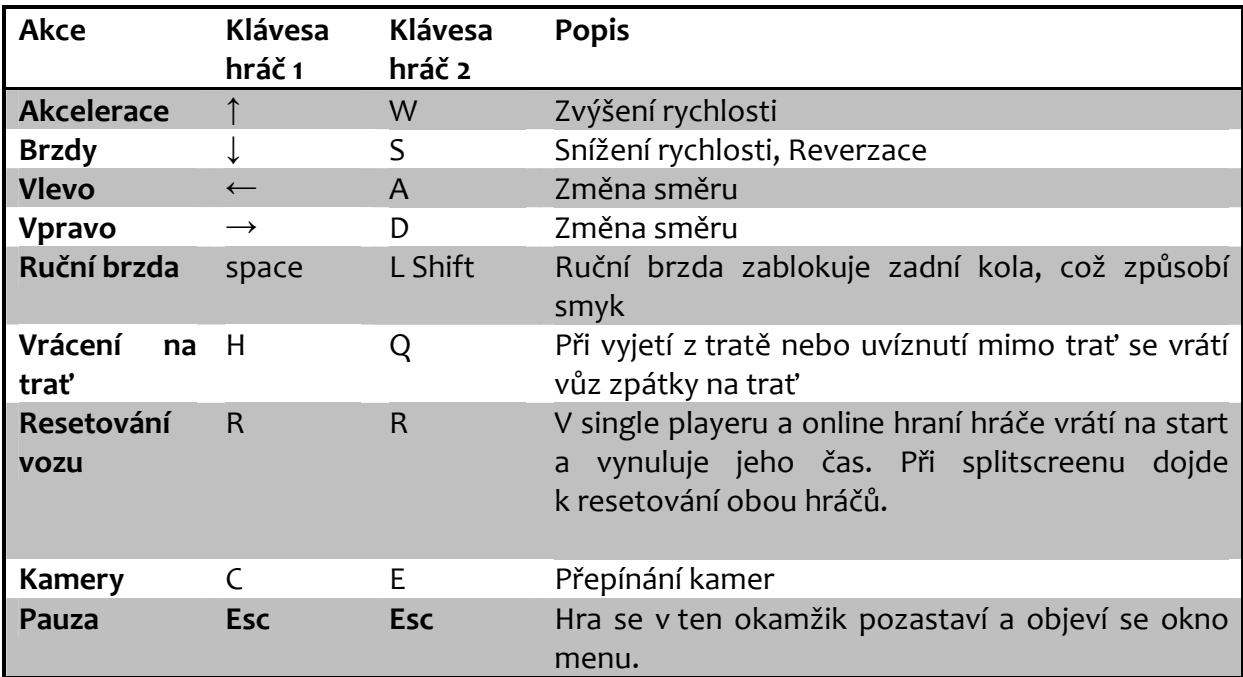

#### **Nastavení grafiky**

*Screen resolutions* umožňuje vybrat rozlišení, ve kterém bude hra zobrazena. Od minimálního rozlišení 640x480 až po maximální 1920x1080, záleží na grafické kartě a možnostech monitoru. Čím vyšší rozlišení se nastaví, tím lepší bude kvalita grafiky za cenu vyššího výkonu. Proto nejvyšší možnosti jsou doporučeny jen na silných počítačích.

*Graphic quality* nastavuje velikost detailů ve hře. Od rychlé po fantastickou. Jednotlivá nastavení ovlivňují parametry jako viditelnost, detaily vozů, osvětlení a speciální efekty. Opět platí, že při zvolené nejlepší grafice může klesnou počet FPS (frame per secondpočet snímků za vteřinu), a proto je doporučována pouze u kvalitních strojů.

*Windowed* Zapnutí nebo vypnutí tohoto parametru ovlivňuje, zda hra bude spuštěna v plném nebo v menším okně.

# **Herní GUI**

Herní prostředí obsahuje tyto elementy:

Č*as hry*: Tento údaj zobrazuje čas uplynulý od startu (bez penalizace). Počítání času se ukončí projetím cíle. Před tím hráč musí projet všechny kontrolní body ve stanoveném pořadí.

V*zdálenost k dalšímu checkpointu* se ukazuje na přehledném ukazateli, v jaké části tratě se hráč aktuálně nachází a kolik mu chybí k dalšímu kontrolnímu bodu. Barvy ukazatele značí: Zelená probíhající průjezd mezi 2 kontrolními body, červená značí úspěšné projetí kontrolního bodu a ukončený úsek trati.

*Ukazatele směru* naznačují směr další cesty a zároveň upozorňují na obtížnost následujícího úseku. Obtížnost je vyjádřená pomocí čísel 1-9, kde 1 znamená velmi lehkou (přímou zatáčku), 5 značí pravoúhlou zatáčku a 9 bude ostrá zatáčka o 180˚.

*Multifunkční tachometr z*obrazuje rychlost automobilu, aktuální zařazený rychlostní stupeň a otáčky motoru.

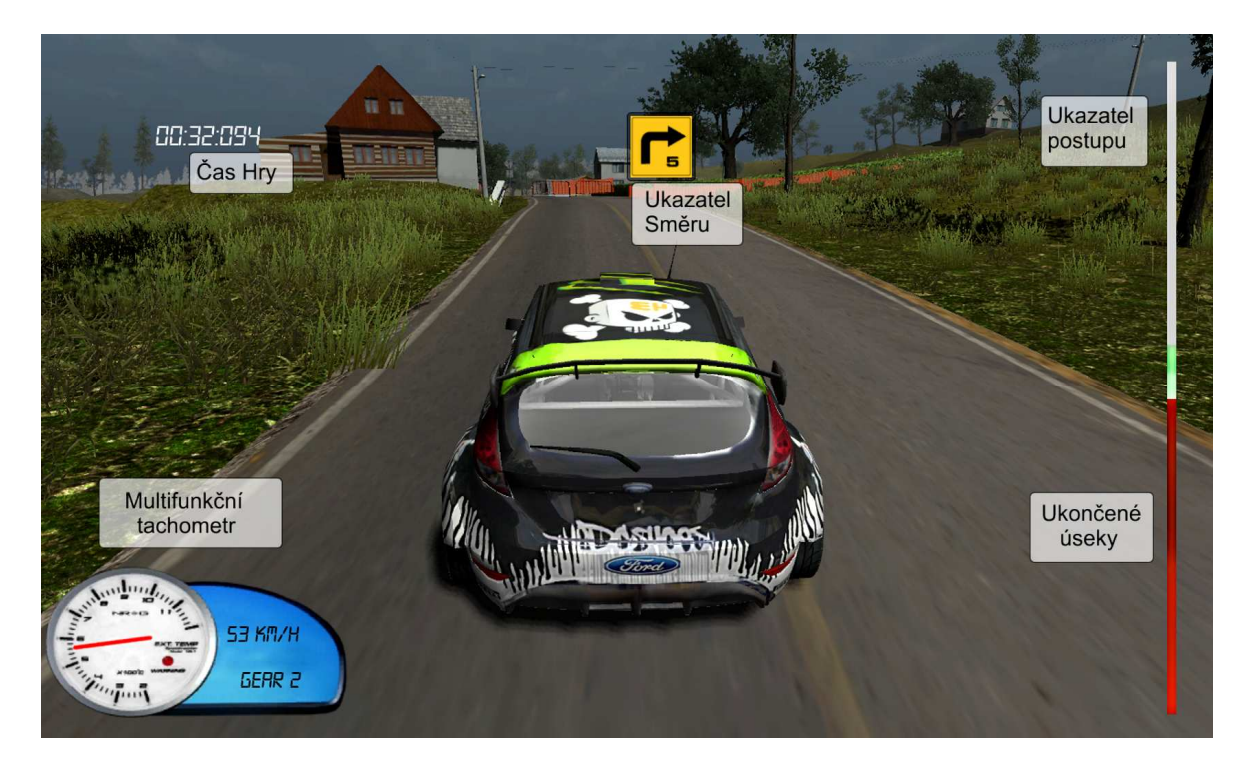

*Obrázek 5 - Herní GUI* 

# **Minimální požadavky**

Při vytváření této aplikace bylo původním záměrem splnit současné hardwarové možnosti většiny současných uživatelů. Vzhledem k tomu, že dnešní Low Endová PC sestava má parametry procesor 1.6GHz, 64MB grafickou kartu a 512MB RAM, stanovil jsem ji jako minimální požadavek pro běh aplikace. Pro bezproblémový běh hry v plných detailech rozhodně doporučuji mnohem silnější stroj.

**Velikost aplikace:** Hotová webová aplikace přeložená do finálního formátu má velikost 64MB.

Výsledná exe aplikace obsahující kompletní hru včetně textur a modelů má velikost cca 160MB, což je více než bylo původním záměrem, avšak při současných rychlostech internetového připojení to není nepřekonatelný problém. Pro optimální běh hry se doporučuje stáhnout si verzi exe. Jednak zaručuje mnohem lepší plynulost a možnost vytvoření vlastního designu, dále nastavení kvality grafiky, rozlišení kláves, což WEBová verze neumožňuje.